# Создание фильма в программе Windows Movie Maker

Михайлова Татьяна Николаевна учитель математики и информатики МБОУ СОШ №18 с. Харагун

Windows Movie Maker – стандартная Windowsпрограмма предназначенная для создания и редактирования собственных видеороликов

**Windows Movie Maker –** отличное решение, • если вам нужно быстро нарезать семейное видео с отдыха,

- добавить к нему аудиодорожку,
- соединить несколько клипов в один,
	- снабдить видео подписями или красочными эффектами,
- а также конвертировать видеозапись из одного формата в другой.

# Познакомимся с окном

#### Панель инструментов

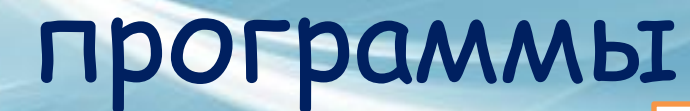

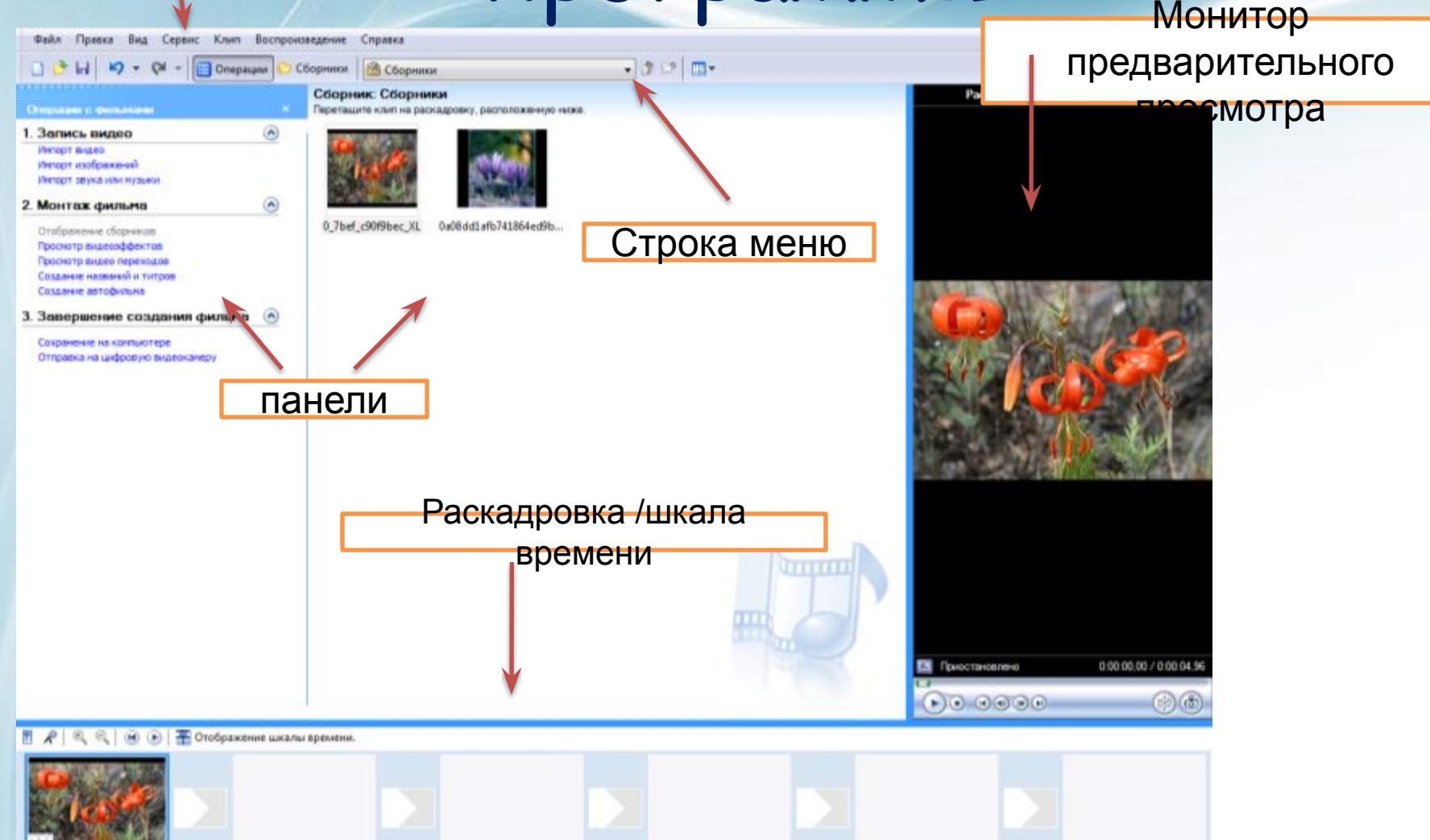

# Панель операций с

### фильмом

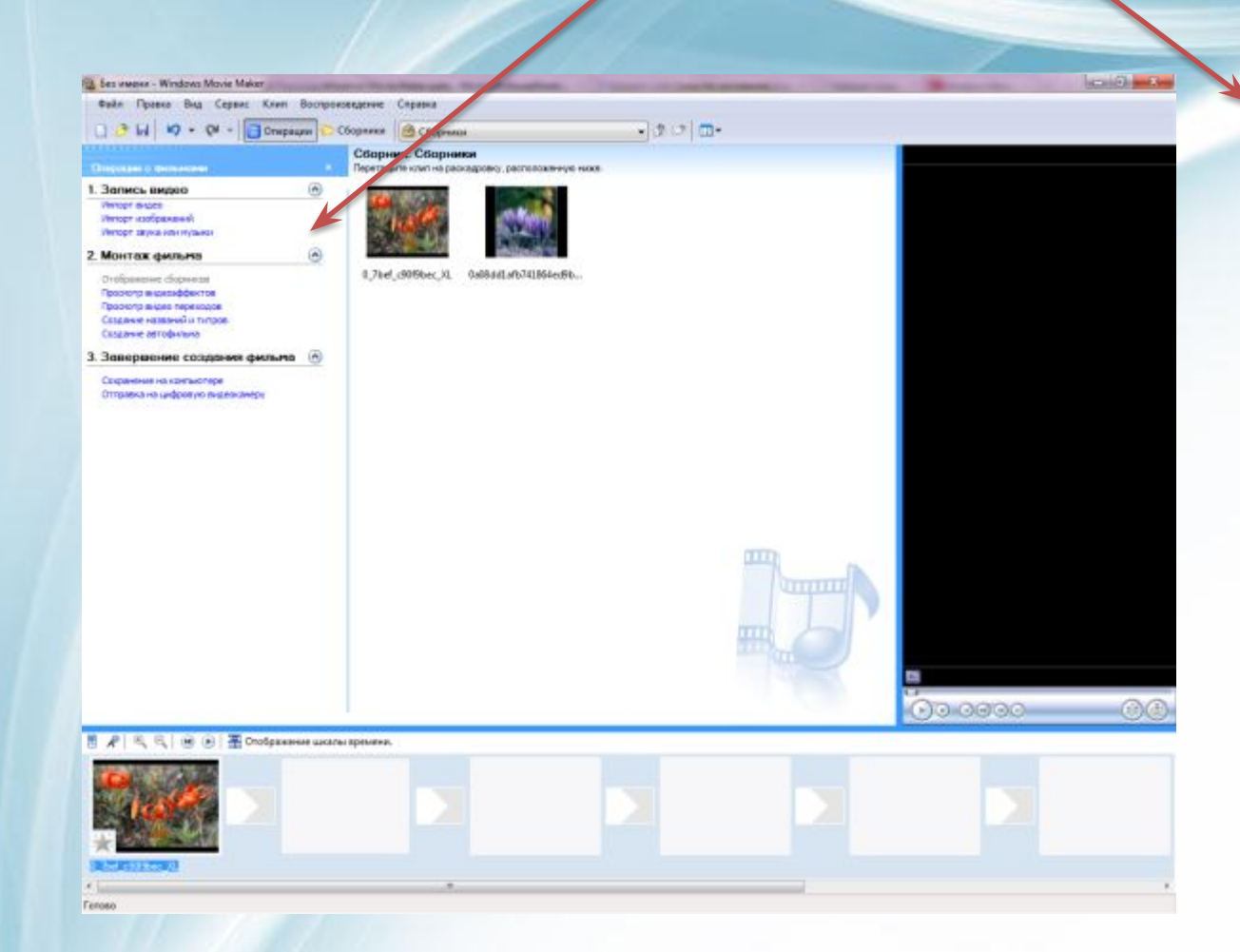

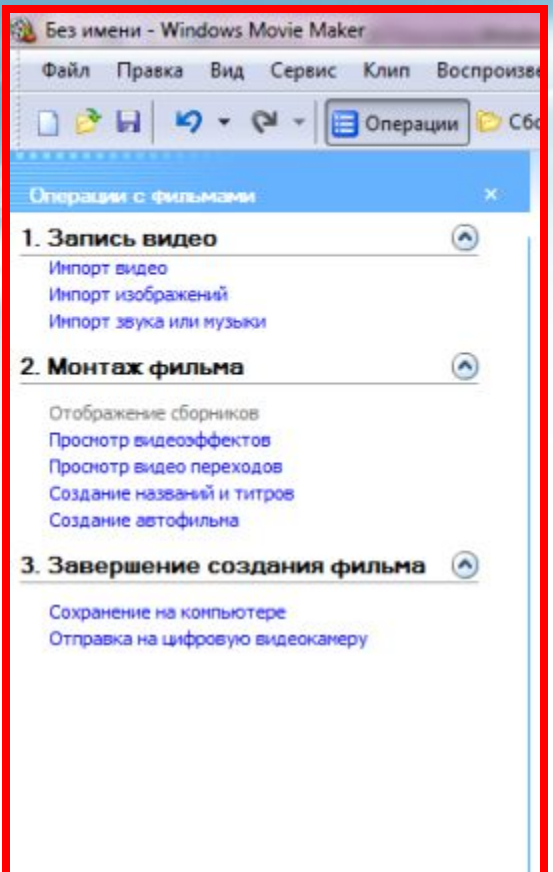

Раскадровка: 0 7bef c90f9bec XL

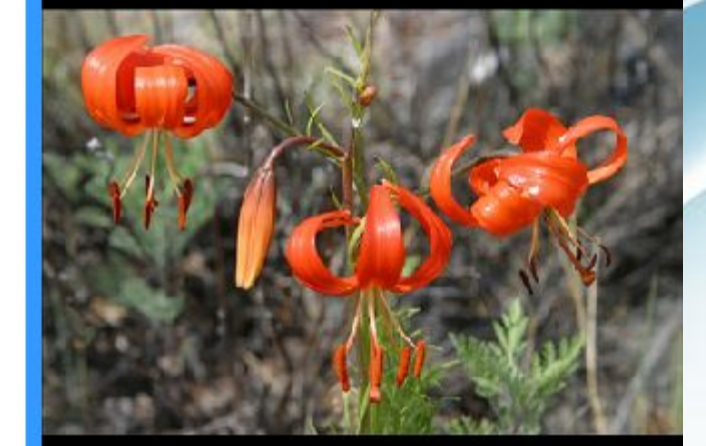

Приостановлено

 $\odot$   $\odot$   $\odot$   $\odot$ 

0:00:00,00 / 0:00:04,96

曲齿

Полоса

прокрутки

mmm

Создавая проект Вы сможете видеть результат своей работы на мониторе предварительного просмотра

Элементы управления и воспроизведения

Кнопка *Сфотографировать* позволяет сделать фотографию во время воспроизведения фильма

# Создание фильма

### • Импорт изображений или видео

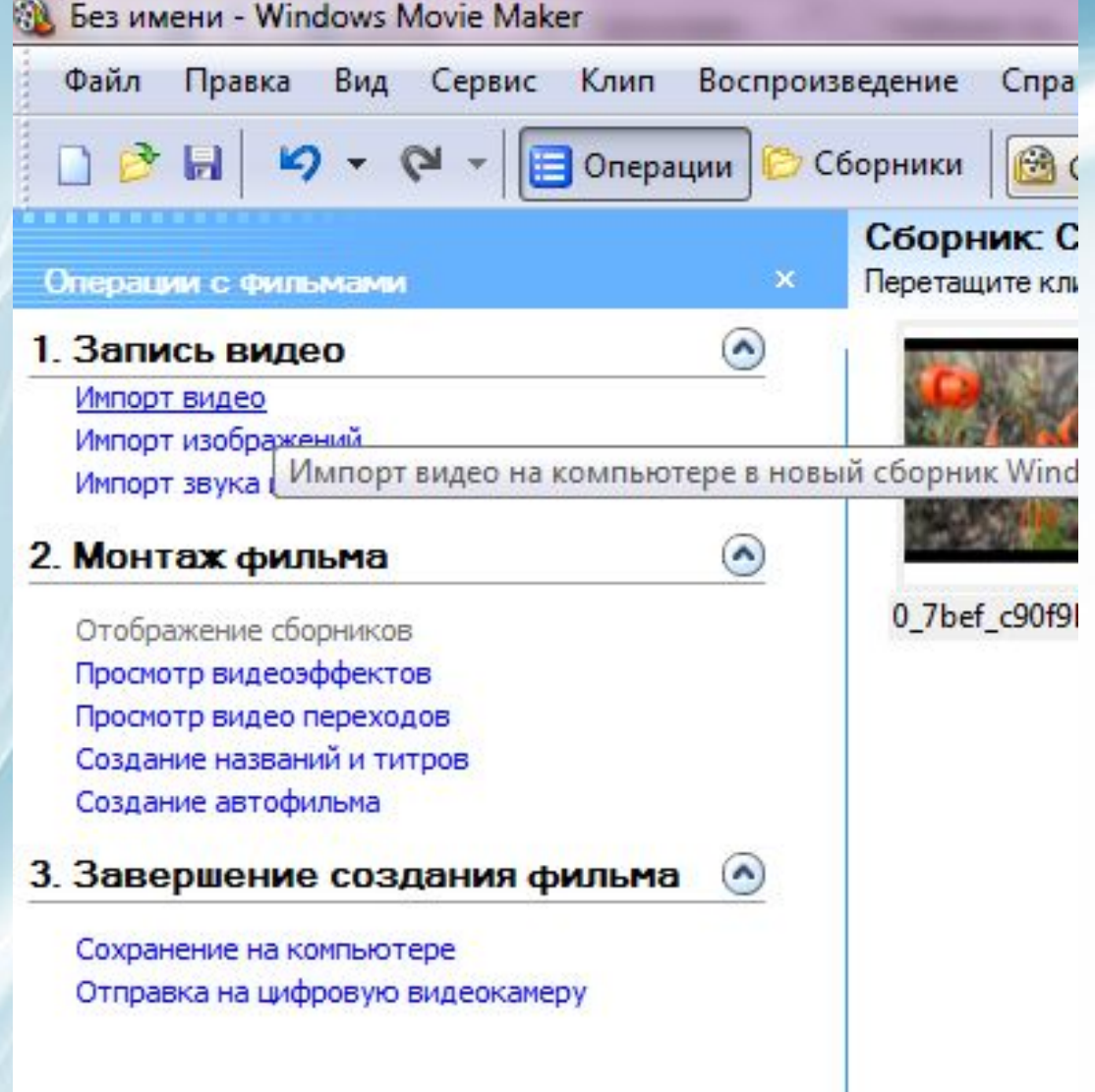

# Редактирование

(Можно разделить длинный клип на два более коротких, объединить два клипа в один, обрезать начало или конец клипа и даже создать новые клипы.)

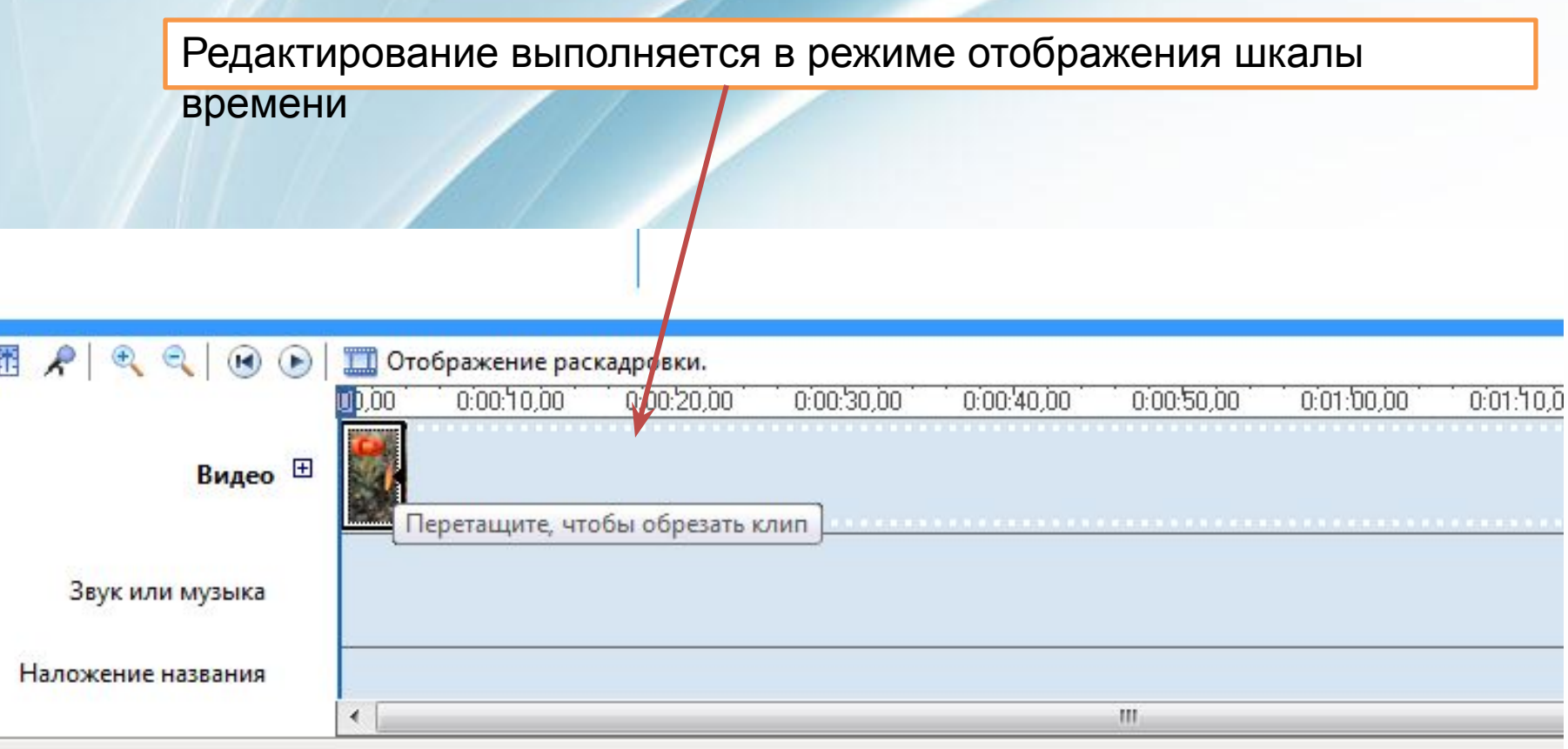

# Добавление эффектов к изображениям и видеозаписям

#### В режиме раскадровки нужно перетащить эффект на кадр

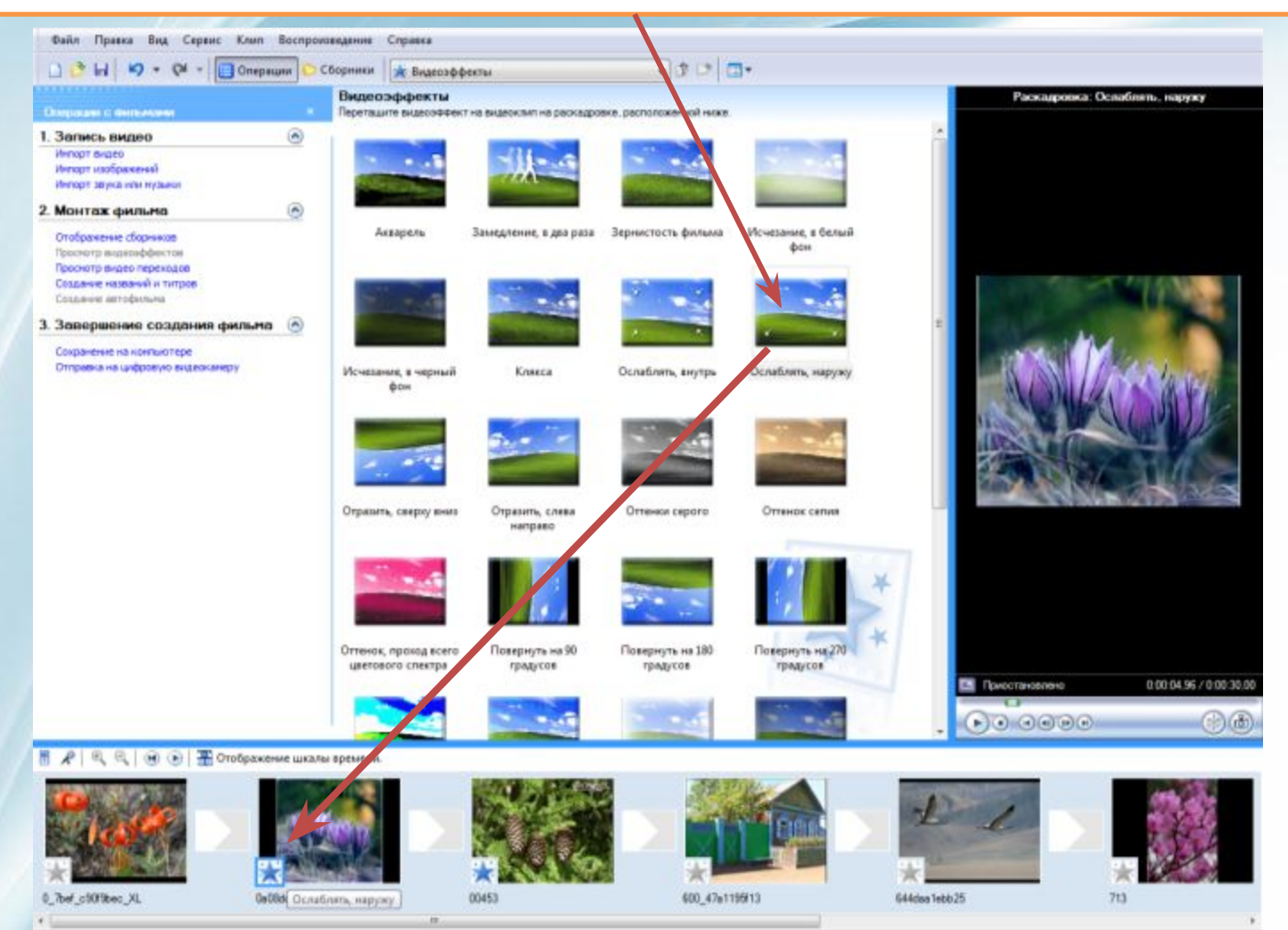

# Добавление видеопереходов

#### В режиме раскадровки перетащить видеопереход на ленту раскадровки

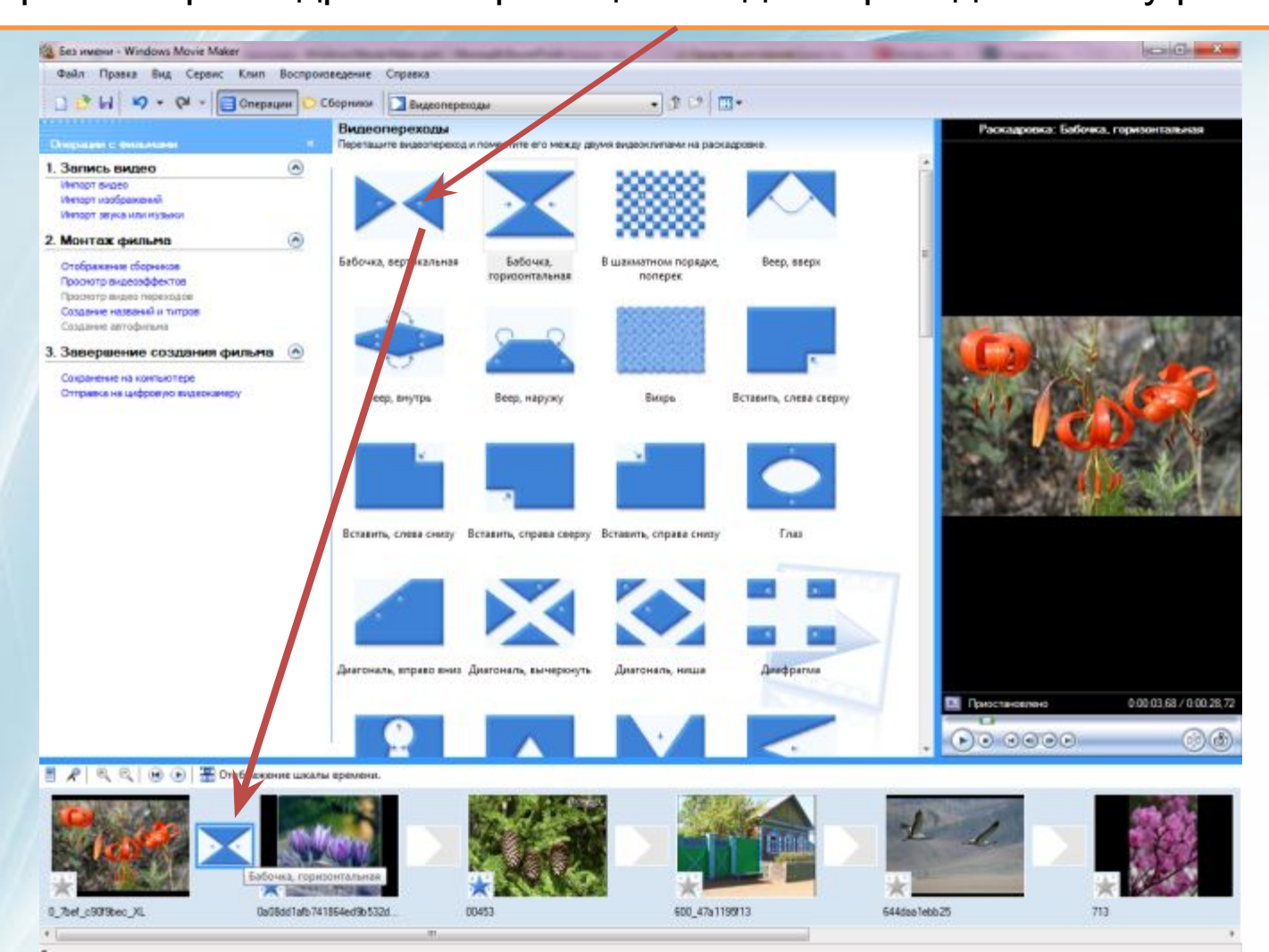

# Создание названий и титров

Выбрат ь нужное

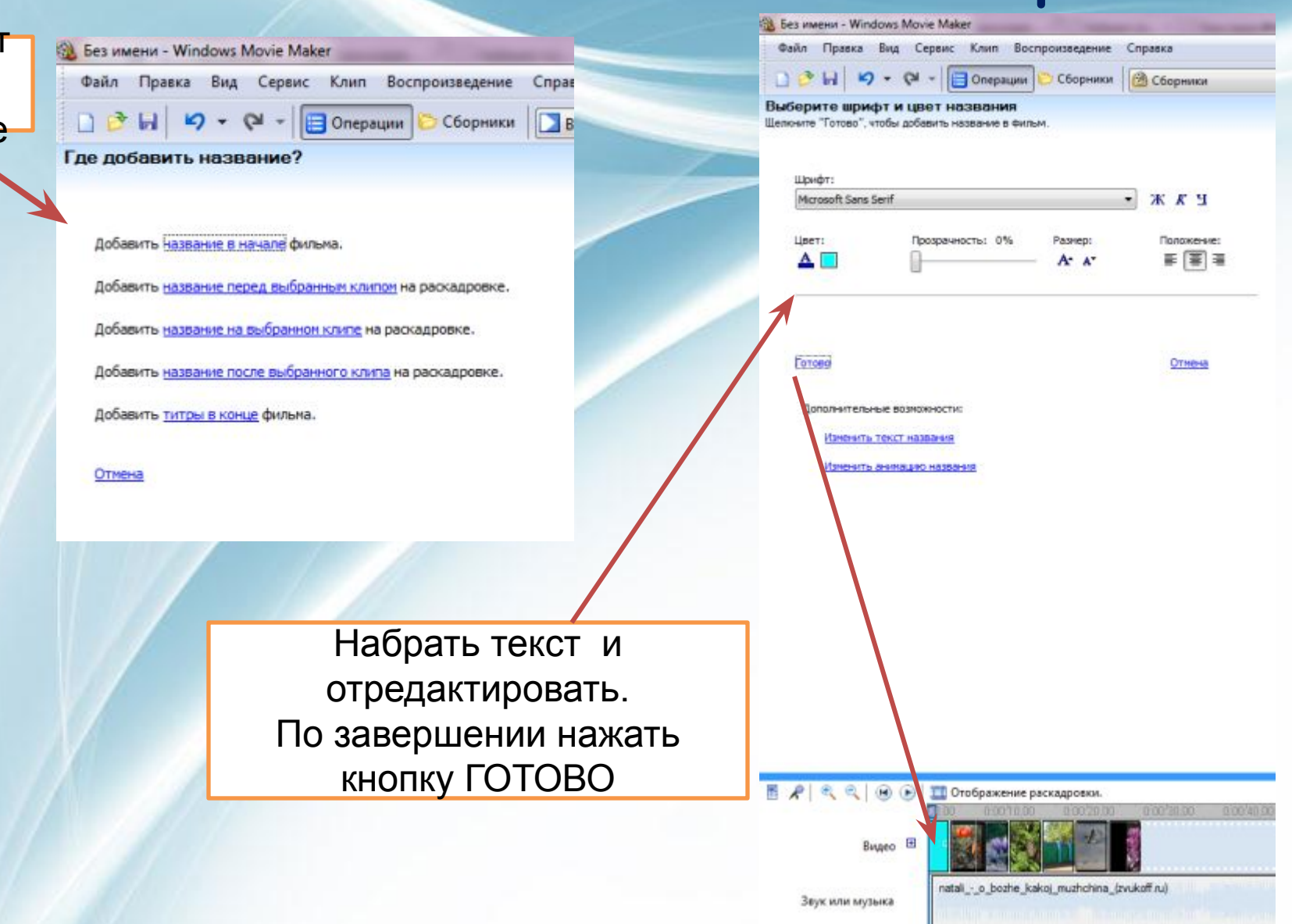

L.

### Добавление звука в фильм

В режиме шкалы времени перетащить импортированный музыкальный файл на шкалу (при необходимости выполнить обрезку файла)

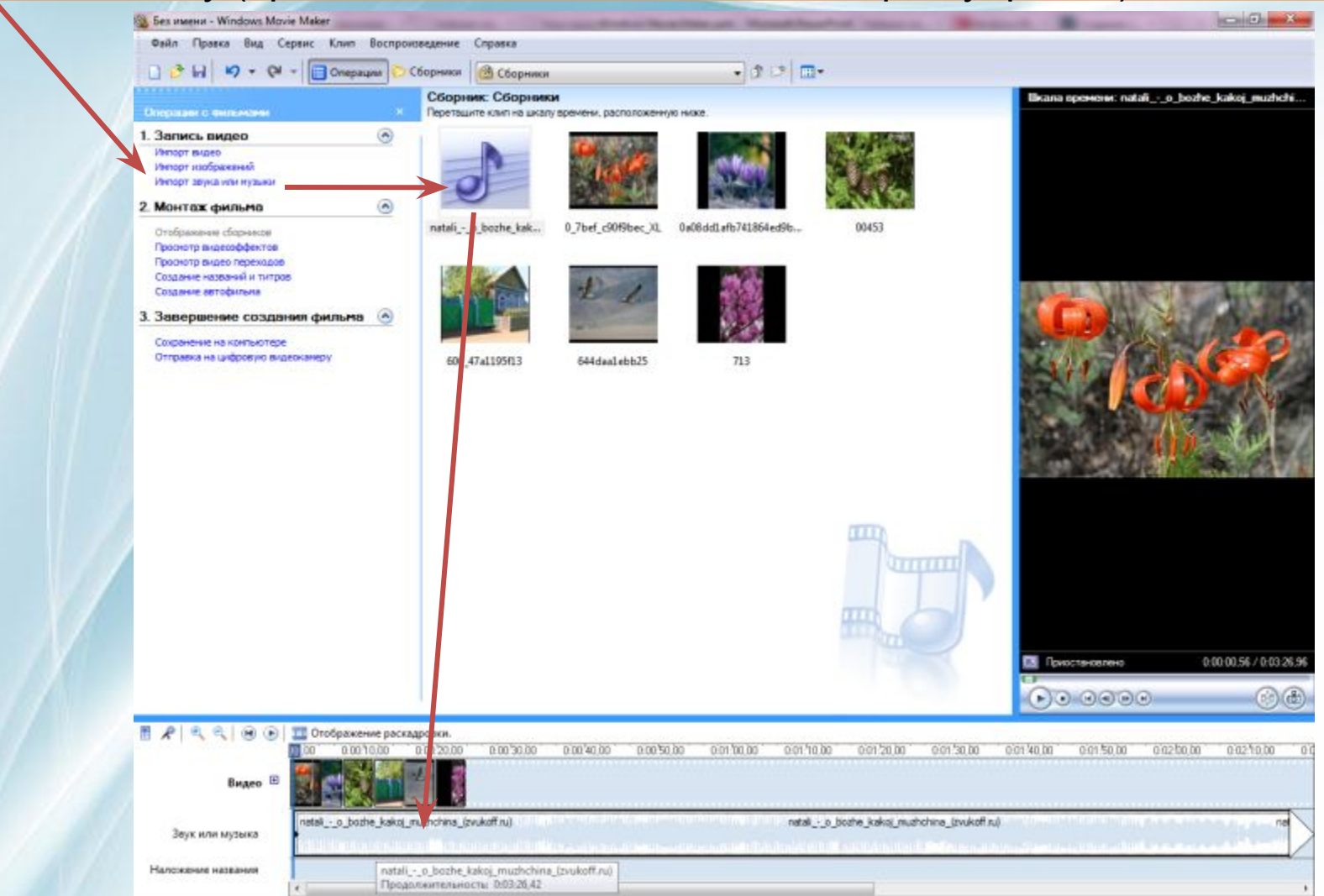

### Завершение создания фильма

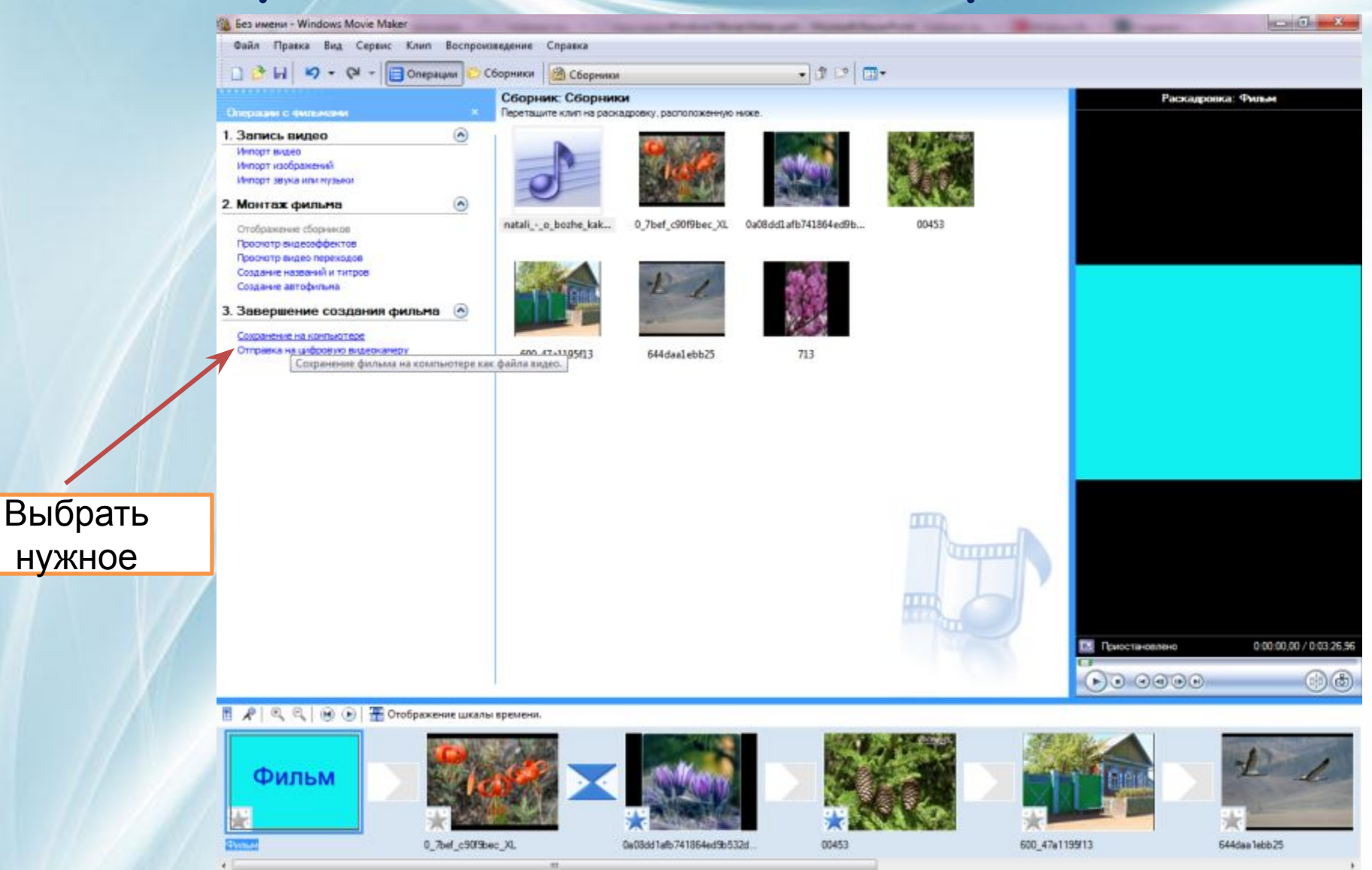

### Для завершения нажмите кнопку ГОТОВО

### и можете наслаждаться своим

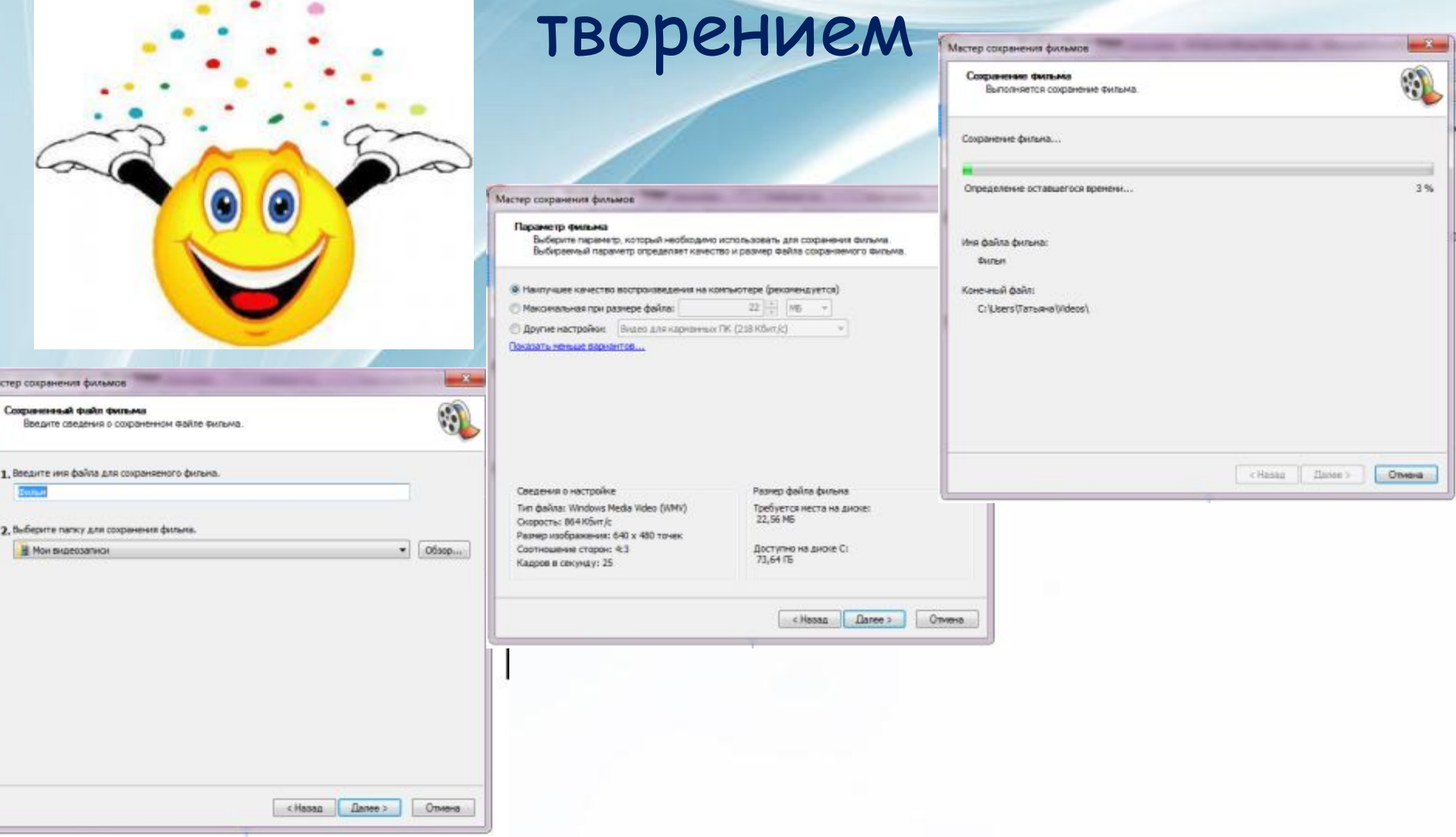

### Список источников

 1. Windows Movie Maker Описание программы http://download.chip.eu/ru/Windows-Movie-Maker-2.0\_92500.html 2. Windows Movie Maker – программа для создания фильмов http://back4side.net/?p=1022 3. Фотография http://www.photosight.ru/photos/3969066/ http://images.google.ru/images?q=0a08dd1afb741864ed9b532d5d5ec13d.jpe

http://www.tunnel.ru/i/997/1316459579402667.jpeg

g